## **YEDEKLEME**

• Yedekleme işlemi için **Canlı‐ Ekran ‐> Arama Modu ‐> Backup** bölümüne geçiniz.

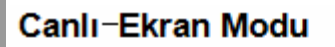

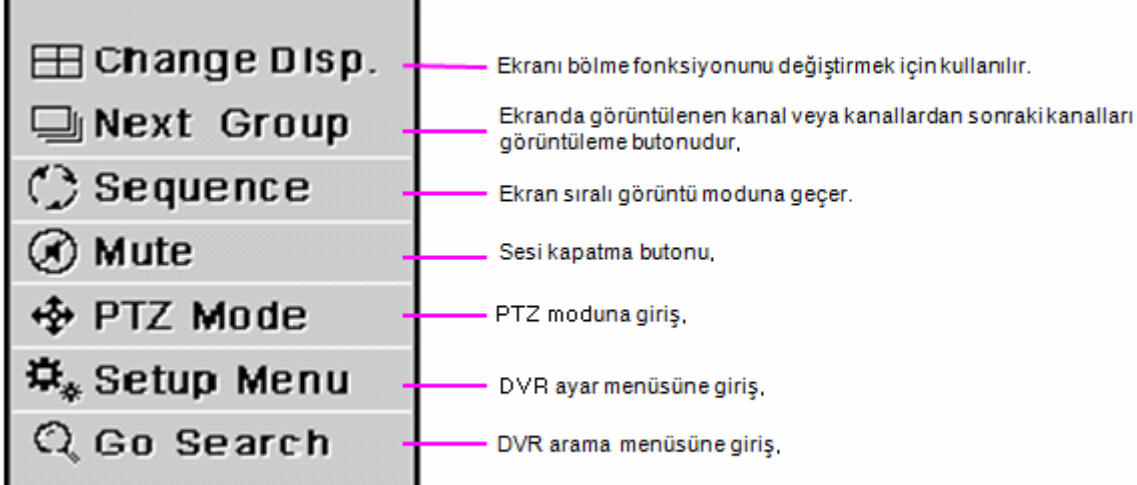

## Arama Modu

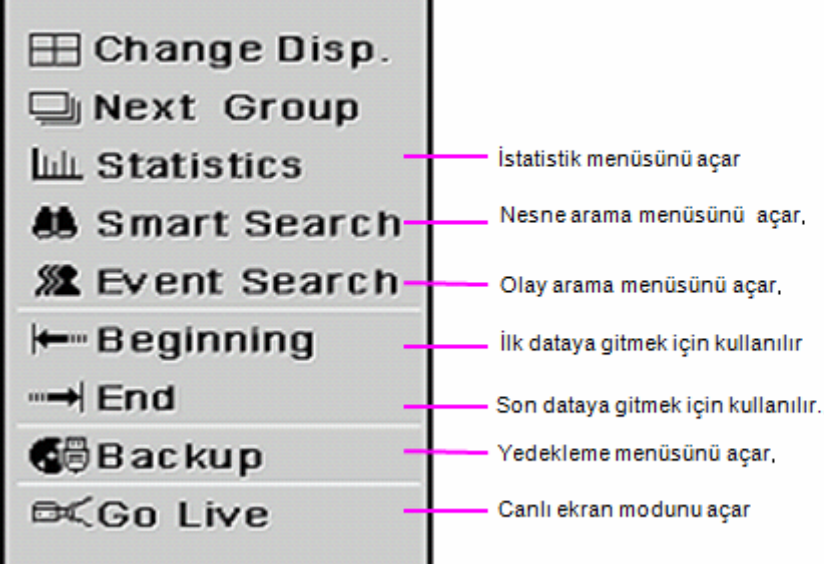

## **BACKUP**

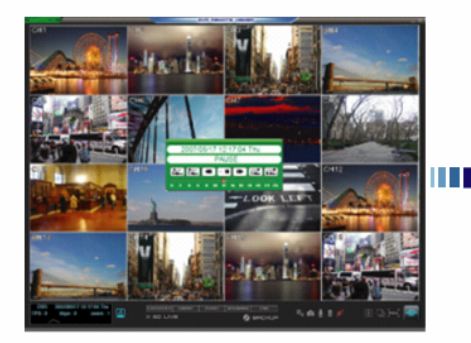

**S BAC Butonuna tiklayın.** 

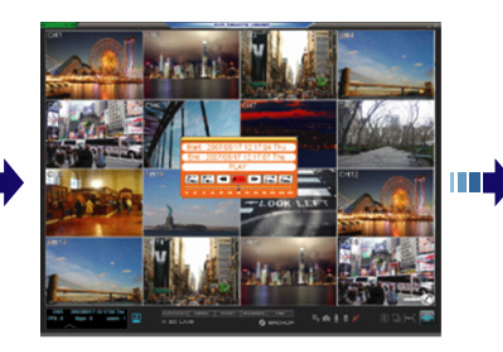

Yedek alma aralığı için arama yapma, **BACKUP** veya BACKUP

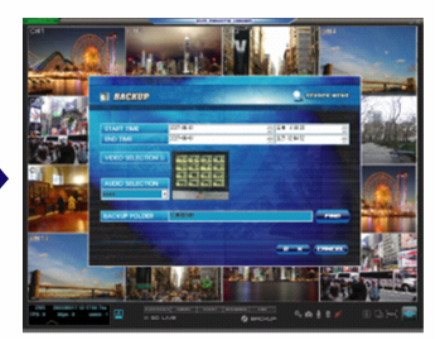

Yedekleme, avar moduna, giris,

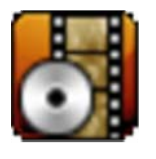

**HH'I'I** 

Eğer ekranda yedekleme penceresi görüntülenirse, yedekleme yapmak için DVD‐RW, USB Bellek, kanal, tarih ve zaman seçebilirsiniz.

TAMAM butonuna bastığınızda, yedekleme dosyaları seçilen media aygıtına kayıt edilecektir. Yedek alınan dosyaları oynatmak istiyorsanız dosyanın üzerine çift tıklayınız. (Dosya Adı: yıl\_ay\_ gün\_zaman). Bank oynatıcı otomatik olarak görüntülenecektir. Oynatma işlemi search viewer ile aynıdır.

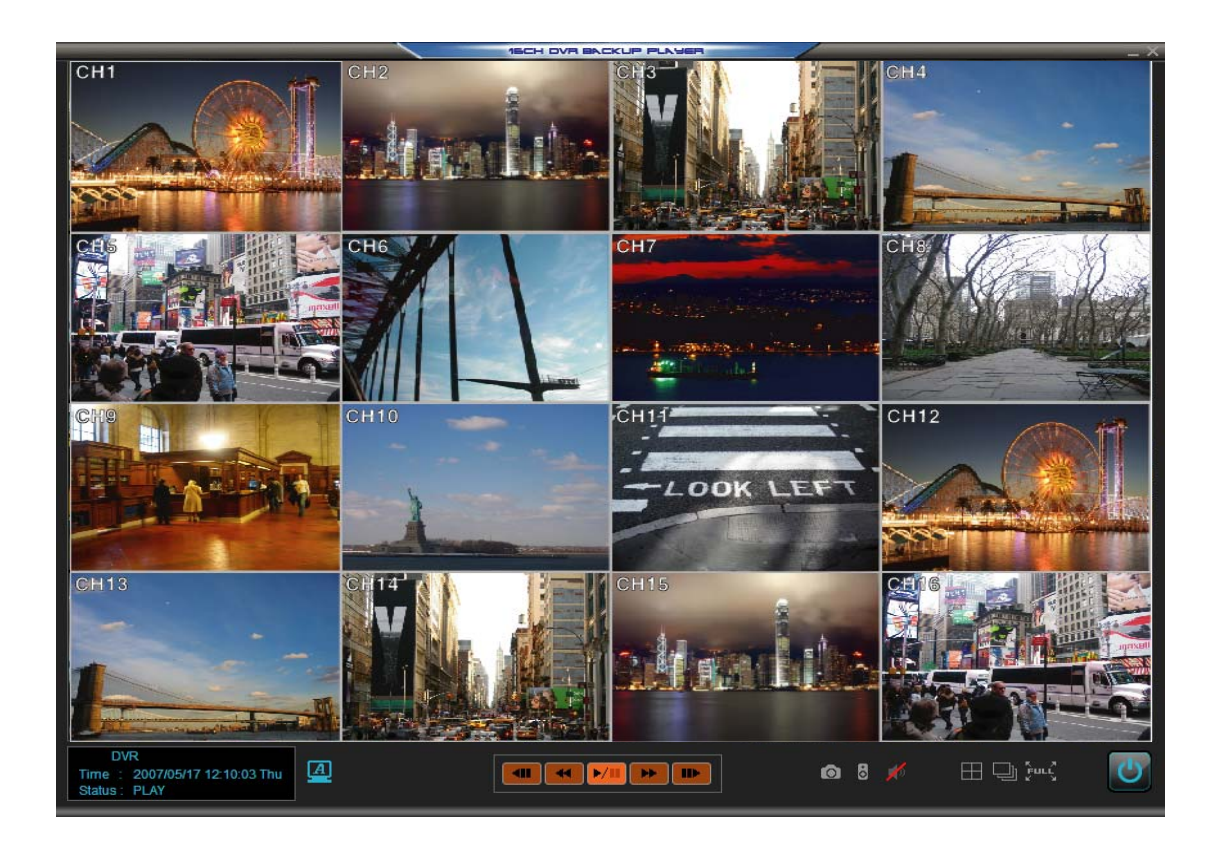